# **THOMSON**

user manual

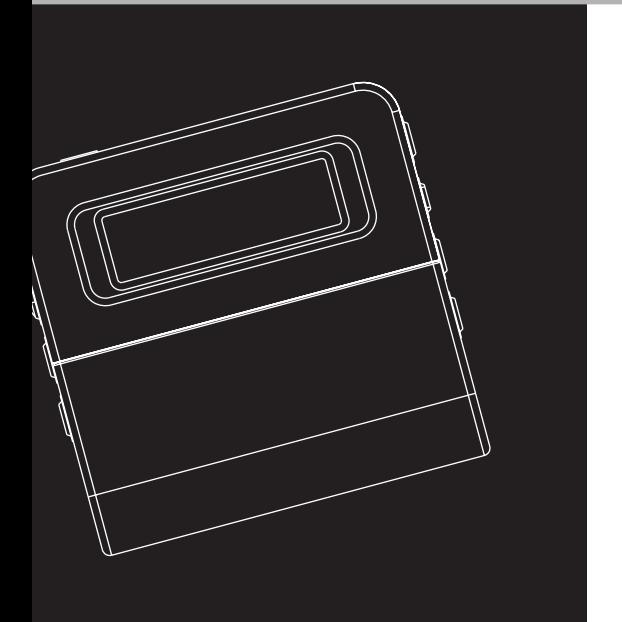

## **M200E256 M200E512 M200EG1**

It is important to read this instruction book prior to using your new product for the first time.

# **Informations Sécuritaires**

**Remarque importante :** Afin de réduire le risque d'incendie ou d'électrocution, n'exposez pas ce lecteur à la pluie ou à l'humidité

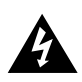

Ce symbole fait référence à une "tension dangereuse" à l'intérieur du produit qui présente un risque d'électrocution ou de lésion aux personnes.

## **ATTENTION**

**RISK OF ELECTRIC SHOCK DO NOT OPEN**

**CAUTION**

**RISQUE DE CHOC ELECTRIQUE NE PAS OUVRIR**

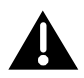

Ce symbole fait référence à des instructions importantes qui accompagnent le produit.

**Pour réduire le risque d'électrocution, ne retirez pas le cache (ou l'arrière). Il n'y a aucune pièce réparable par l'utilisateur à l'intérieur. Pour un dépannage, s'adresser au personnel d'un service client qualifié.**

## **Maîtrise de la pression sonore**

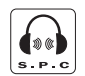

**Sound Pressure Control** 

Les articles de loi L44.6 du code de la santé publique, modifiés par l'article 2 de la loi du 28 Mai 1996 imposent une puissance acoustique maximale de 100 décibels. Le casque livré (code 55700930) et votre appareil respectent la législation en vigueur.

A pleine puissance, l'écoute prolongée du baladeur peut endommager l'oreille de l'utilisateur.

Les descriptions et caractéristiques données dans ce document ne sont données généralement qu'à titre indicatif et non pas à titre de garantie. Afin de fournir des produits de la plus haute qualité possible, nous nous réservons le droit de procéder à des améliorations ou des modifications sans avis au préalable. La version anglaise sert de référence finale pour tous les détails concernant les produits et leur fonctionnement, dans le cas où des divergences se produiraient dans les versions en d'autres langues.

**IMPORTANT – A LIRE ATTENTIVEMENT: Ce Contrat de Licence Utilisateur Final ("Le Contrat") constitue un accord légal entre vous et Thomson Inc. ("Thomson") portant sur l'utilisation du logiciel d'application/pilote de l'appareil Thomson Lyra ("Le Logiciel") ainsi que toute documentation éventuellement associée.** 

## **ACCEPTATION**

EN INSTALLANT LE LOGICIEL OU EN CLIQUANT SUR LE BOUTON D'ACCEPTATION DU LOGICIEL, EN COPIANT OU EN UTILISANT DE TOUTE AUTRE MANIERE LE LOGICIEL VOUS RECONNAISSEZ AVOIR PRIS CONNAISSANCE DU PRESENT CONTRAT, DE L'AVOIR COMPRIS ET D'ACCEPTER ETRE LIE PAR LES TERMES ET CONDITIONS Y FIGURANT. SI VOUS N'ACCEPTEZ PAS LES TERMES DU PRESENT CONTRAT, CLIQUEZ SUR LE BOUTON DE REFUS ET/OU DESINSTALLEZ LE LOGICIEL ET/OU N'UTILISEZ PAS LE LOGICIEL.

## **LICENCE**

a) La présente Licence vous permet (i) d'installer et d'utiliser le Logiciel sur un ordinateur unique et (ii) d'effectuer une (1) copie dudit Logiciel dans le but de le sauvegarder et de l'archiver, à condition toutefois que la copie contienne toutes les informations sur le copyright et autres droits sur la propriété intellectuelle figurant sur le Logiciel original.

b) Vous êtes autorisé à transférer ce Logiciel et sa Licence, uniquement comme partie intégrante de l'appareil Thomson Lyra, à une autre partie à condition que celle-ci prenne connaissance et accepte tous les termes et conditions du présent Contrat. Lorsque vous transférez ce Logiciel, vous devez également soit transférer à la nouvelle partie bénéficiaire toute copie en ayant été faite, soit détruire toute copie n'étant pas transférée.

## **RESTRICTIONS**

a) A l'exception de la présente Licence qui vous est expressément concédée dans ce Contrat, aucune autre Licence n'est impliquée.

b) Vous n'êtes pas autorisé à (i) modifier, traduire, effectuer une ingénierie inverse, décompiler, désassembler (sauf dans la mesure ou cette restriction est expressément interdite par la réglementation applicable) ou à créer des éléments dérivés du Logiciel ou (ii) à effectuer une copie du Logiciel à l'exception de ce qui est expressément autorisé dans les présents termes et conditions. Vous vous engagez à n'utiliser le présent Logiciel que d'une façon conforme à la réglementation en vigueur dans la juridiction où le Logiciel est employé ; ceci inclus, mais sans s'y limiter, les restrictions applicables concernant le copyright et tout autre droit de la propriété intellectuelle.

c) Ce Logiciel peut contenir un code de version bêta qui ne fonctionnera pas de la même manière qu'un code de version finale. Si tel était le cas, il est possible que le Logiciel ne fonctionne pas correctement. Des mises à niveau du Logiciel peuvent être téléchargées depuis www.thomson-lyra.com.

d) Thomson n'est pas tenu de fournir de services d'assistance pour ce Logiciel.

e) Ce Logiciel est concédé avec une "LIMITATION DE DROITS". L'utilisation, la duplication ou la divulgation par l'Administration Fédérale des Etats-Unis est soumise aux limitations prévues par le sous-paragraphe (c)(1)(ii) du DFARS 252.227-7013, ou FAR 52.227-19, ou FAR 52.227-14 Alt. III.

## **EXPIRATION ET RESILIATION**

a) La Licence concédée débute au jour de votre acceptation du présent Contrat et reste en vigueur jusqu'à sa résiliation par l'une ou l'autre des deux parties.

b) Vous pouvez volontairement et sans préavis résilier ce Contrat à tout moment en détruisant ou en effaçant définitivement le Logiciel original ainsi que toute copie en avant été faite.

c) Si vous veniez à utiliser, copier, modifier ou transférer ce Logiciel, ou toute copie en ayant été faite, partiellement ou intégralement, à l'exception des cas expressément stipulés dans le présent Contrat, votre Licence serait immédiatement résiliée.

d) Dès expiration ou résiliation de la Licence, vous êtes tenu de détruire ou d'effacer définitivement le Logiciel original ainsi que toute copie en ayant été faite.

## **LIMITATION DE RESPONSABILITE**

CE LOGICIEL EST FOURNI 'TEL QUEL' ET AUCUNE GARANTIE IMPLICITE OU EXPLICITE DE QUELQUE NATURE QUE CE SOIT, INCLUANT MAIS SANS S'Y LIMITER, LES GARANTIES COMMERCIALES D'ADEQUATION A DES FINS PARTICULIERES, DE TITRE OU DE NON-VIOLATION N'EST DONNEE. EN AUCUN CAS THOMSON INC. NE POURRA ETRE TENU POUR RESPONSABLE DE LA QUALITE OU DES PERFORMANCES DU LOGICIEL. DANS L'EVENTUALITE OU CE LOGICIEL SE REVELERAIT DEFECTUEUX, C'EST A VOUS (ET NON A THOMSON, SES FOURNISSEURS, SES AFFILIES OU SES DISTRIBUTEURS) QU'INCOMBERA LA CHARGE ET LE COUT DE TOUTE REPARATION OU CORRECTION **NECESSAIRE** 

Certaines juridictions ne permettent pas la limitation ou l'exclusion de responsabilité. Il en résulte que les limitations exposées ci-dessus ne s'appliquent peut-être pas dans votre cas. Il se peut en outre que vous bénéficiiez d'autres droits selon la législation en vigueur.

## **DROITS DE PROPRIETE**

Tous titres ou droits de propriété intellectuelle dans et pour ce Logiciel ou toute copie pouvant en avoir été faite restent la propriété exclusive de Thomson et des ses fournisseurs. Tous titres ou droits de propriété intellectuelle dans et pour le contenu auquel ce Logiciel donne accès reste la propriété exclusive des ses propriétaires respectifs et peut être protégé par les lois ou traités applicables sur le copyright et la propriété intellectuelle. La présente Licence ne vous confère en aucun cas le droit d'utiliser ce contenu.

## **LIMITATION DE RESPONSABILITE**

a) DANS LA LIMITE DU DROIT APPLICABLE, NI THOMSON, SES AFFILIES OU SES DISTRIBUTEURS NE SAURONT ETRE TENUS POUR RESPONSABLES DES DOMMAGES DIRECTS, INDIRECTS, CONSÉQUENTS OU INCIDENTS, DE QUELQUE NATURE QUE CE SOIT, Y COMPRIS MAIS SANS S'Y LIMITER LES DOMMAGES DUS AUX PERTES DE BÉNÉFICES, INTERRUPTION DES ACTIVITÉS, CORRUPTION DES FICHIERS, PERTES DE DONNÉES, OU TOUT AUTRE DOMMAGE PECUNIAIRE) QUELLE QU'EN SOIT LA CAUSE, Y COMPRIS CONTRAT, TORT OU NEGLIGENCE, RÉSULTANT DE OU RELATIFS À VOTRE UTILISATION OU VOTRE INAPTITUDE À UTILISER LE LOGICIEL MÊME SI THOMSON A ÉTÉ INFORMÉ DE LA POSSIBILITÉ DE TELS DOMMAGES. CERTAINS ETATS OU JURIDICTIONS NE PERMETTANT PAS LA LIMITATION DE LA RESPONSABILITÉ POUR DOMMAGES CORPORELS, INDIRECTS OU ACCESSOIRES, IL EST POSSIBLE QUE CETTE LIMITATION NE S°¶APPLIQUE PAS DANS VOTRE CAS.

b) VOUS ASSUMEZ L'ENTIERE RESPONSABILITE DU CHOIX DU LOGICIEL APPROPRIE POUR ATTEINDRE LES RESULTATS ESCOMPTES AINSI QUE DE L'INSTALLATION, DE L'UTILISATION ET DES RESULTATS OBTENUS.

## **WINDOWS MEDIA**

Cette version du Lecteur Numérique Personnel Lyra ("Lecteur Lyra") contient un logiciel sous licence Microsoft vous permettant de lire des fichiers Windows Media Audio (WMA) ("Logiciel WMA "). Une licence du Logiciel WMA vous est concédée pour une utilisation avec le lecteur Audio Portable RCA/THOMSON pour musique numérique aux conditions stipulées ci-après. En installant et en utilisant cette version du Lecteur Lyra vous acceptez ces conditions. SI VOUS N'ACCEPTEZ PAS LES TERMES ET CONDITIONS DU PRESENT CONTRAT DE LICENCE UTILISATEUR FINAL VEUILLEZ NE PAS INSTALLER OU UTILISER CETTE VERSION DU Lecteur Lyra.

Le Logiciel WMA est protégé par les lois régissant le copyright et autres droits de propriété intellectuelle. Cette protection s'étend également à toute documentation relative au Logiciel WMA, qu'elle soit sous forme écrite ou électronique.

OCTROI DE LICENCE. Le Logiciel WMA ne vous est concédé sous licence qu'aux conditions suivantes: Vous avez le droit d'utiliser cette version du Lecteur Lyra équipée du Logiciel WMA

uniquement avec le Lecteur Audio Portable.

Vous n'avez pas le droit d'effectuer de l'ingénierie inverse, de décompiler ou de désassembler le Logiciel WMA, sauf et seulement dans la mesure où ces opérations seraient expressément permises par la réglementation applicable nonobstant la présente limitation.

Vous êtes autorisé à transférer vos droits d'utilisation de cette version du Lecteur Lyra uniquement dans le cas d'une vente ou d'un transfert de votre Lecteur Audio Portable et à condition que le bénéficiaire prenne connaissance et accepte les termes et conditions de ce Contrat de Licence Utilisateur Final. Si la version du Lecteur Lyra que vous transférez résulte d'une mise à niveau, vous avez également l'obligation de transférer toutes les versions précédentes du Lecteur Lyra en votre possession et qui sont équipées du Logiciel WMA.

MICROSOFT NE FOURNIT AUCUNE GARANTIE DE QUELQUE NATURE QUE CE SOIT POUR LE LOGICIEL WMA, ET MICROSOFT NE FAIT AUCUNE REPRESENTATION QUANT A LA FONCTIONNALITE DU LOGICIEL WMA.

Le Logiciel WMA est d'origine américaine. Toute exportation de cette version du Lecteur Lyra doit être conforme à toutes les lois applicables, nationales et internationales, y compris la législation américaine en matière d'exportation (U.S. Export Administration Regulations), s'appliquant au Logiciel WMA intégré au Lecteur Lyra.

## **LOGICIEL TIERCE PARTIE**

TOUT LOGICIEL D'UNE TIERCE PARTIE POUVANT ETRE FOURNI AVEC LE PRESENT LOGICIEL EST INCLUS POUR ETRE UTILISE OU NON A VOTRE GUISE. DANS L'EVENTUALITE OU VOUS CHOISIRIEZ D'UTILISER UN TEL LOGICIEL TIERCE PARTIE, CETTE UTILISATION SERA REGIE PAR LE CONTRAT DE LICENCE UTILISATEUR FINAL DUDIT LOGICIEL ET DONT UNE COPIE ELECTRONIQUE AURA ETE INSTALLEE DANS LE FICHIER CORRESPONDANT DE VOTRE ORDINATEUR UNE FOIS L'INSTALLATION DU LOGICIEL EFFECTUEE. THOMSON NE PEUT EN AUCUN CAS ETRE TENU POUR RESPONSABLE D'UN LOGICIEL TIERCE PARTIE ET N'A AUCUNE RESPONSABILITE ENVERS VOTRE UTILISATION D'UN TEL LOGICIEL TIERCE PARTIE.

## **LOI APPLICABLE**

Le présent Contrat est régi par la loi française, sans égards au conflit de lois.

## **DISPOSITION GENERALES**

Le présent Contrat ne peut être modifié que sur accord écrit signé par vous et Thomson. Toutes modifications des termes et conditions du présent Contrat effectuées d'une autre manière quelle qu'elle soit n'aura aucune valeur. Si l'une quelconque des dispositions du présent Contrat est jugée nulle, illégale ou non exécutoire, cela n'affectera en rien la validité et la légalité des autres

dispositions du Contrat qui resteront applicables et exécutoires. Le présent Contrat constitue l'intégralité de l'accord entre vous et Thomson et remplace toute les propositions ou accords antérieurs, verbaux ou écrits, ainsi que toutes les communications entre vous et Thomson relatives aux dispositions du présent Contrat.

# **Table des Matières**

#### **Informations Sécuritaires**

#### **Licence Utilisateur Final**

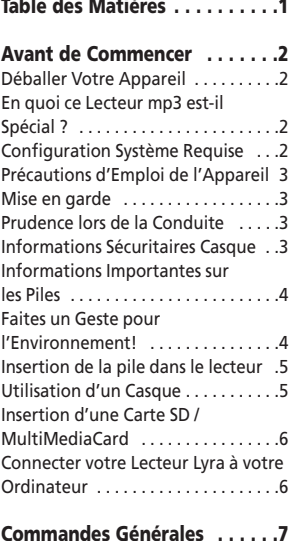

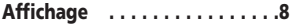

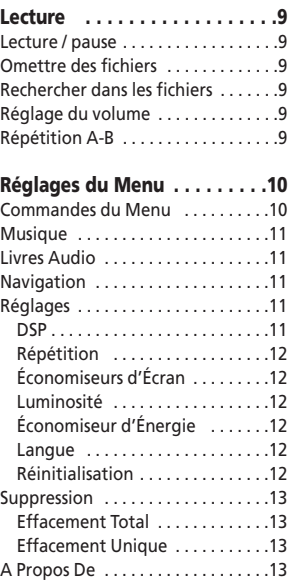

#### **Informations Supplémentaires14**

#### **"Cher Client Thomson,**

**Nous vous remercions d'avoir acheté ce Lecteur Audio Numérique Thomson Lyra™.** 

**Services et applications doivent être compatibles avec Windows Media audio – et supporter la fonction de Gestion Numérique des Droits (Digital Rights Management.)"**

## **Déballer votre Appareil**

Lorsque vous déballez votre nouveau lecteur, assurez-vous de bien sortir tous les accessoires ainsi que les notices informatives. Vous devriez trouver les éléments suivants dans le carton d'emballage avec votre appareil :

- Lecteur Lyra
- CD de gestion musicale
- Câble d'extension USB
- Kit oreillettes
- Dragonne
- Brassard
- Sacoche de transport avec fixation ceinture

## **En quoi ce lecteur mp3 estil spécial ?**

Ce lecteur est destiné à la lecture des fichiers audio mp3 et Windows Media™. Pour cela, il vous faut un ordinateur fonctionnant sous Windows et doté d'un port USB, un câble d'extension USB (fourni) et un CD de gestion musical (MusicMatch Jukebox).

## **Configuration Système Requise**

- Pentium III 500MHz ou supérieur recommandé Macintosh iMac G3 ou supérieur
- Windows ®98SE, Me, 2000 (SP3 ou supérieur), ou XP Mac OS X Version 10.1.5 ou supérieur
- Internet Explorer 4.0 ou supérieur
- Accès Internet
- 100Mo d'espace disque dur disponible pour le logiciel
- 64Mo de RAM (128 Mo recommandé)
- Lecteur CD-ROM capable d'extraction audio numérique
- Port USB (2.0 recommandé)
- Carte Son

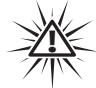

#### **Avertissement :**

L'utilisation de ce produit n'est destinée qu'à un usage

personnel. La copie de CD ou le téléchargement de fichiers de musique en vue d'une vente ou autre fin commerciale constitue une infraction à la loi sur les droits d'auteur.

## **Précautions d'Emploi de l'Appareil**

- N'utilisez pas l'appareil immédiatement après l'avoir transporté d'un endroit froid vers un endroit chaud; des problèmes de condensation peuvent en résulter.
- Evitez tout choc à l'appareil.
- N'entreposez pas l'appareil à proximité d'un feu, dans des endroits soumis à une température élevée ou exposés directement à la lumière solaire.
- Ne faites pas fonctionnez ou n'entreposez pas l'appareil dans des endroits soumis à une électricité statique fréquente ou à du bruit électrique (par exemple un haut-parleur, un poste de télévision).
- Nettoyez l'appareil avec un chiffon doux ou une peau de chamois humide. N'utilisez jamais de solvant.
- L'appareil doit être uniquement ouvert par du personnel qualifié.

## **Mise en Garde**

- Ne placez pas votre appareil sous la lumière directe du soleil. Une telle exposition à une forte source de chaleur (tel que l'intérieur d'une voiture garée au soleil) risque d'entraîner un dysfonctionnement du lecteur.
- Garder à l'écart de la pluie et de l'humidité.

## **Prudence lors de la Conduite**

l'emploi d'écouteurs lorsqu'on conduit une automobile ou un véhicule en mouvement n'est pas recommandé et constitue un acte illégal dans certains Etats et régions. Soyez prudents et attentifs sur la route. Cessez de faire fonctionner l'appareil si vous le trouvez perturbateur ou dérangeant lorsque vous conduisez.

#### **Précautions d'Utilisation du Casque**

Evitez de faire souffrir vos tympans. Assurezvous que vous avez baissé le volume sur

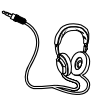

l'appareil avant de mettre les écouteurs. Augmentez le volume uniquement au niveau souhaité après que les écouteurs soient en place.

- Ne faites pas fonctionner vos écouteurs à un volume élevé. Les spécialistes de l'audition déconseillent une lecture prolongée continue.
- Si vous ressentez un coup de cloche dans vos oreilles, réduisez le volume ou cessez l'utilisation.
- Utilisez-les avec un soin tout particulier ou cessez temporairement de les utiliser dans des situations potentiellement dangereuses. Même si vos écouteurs sont d'un type ouvert à l'air, conçus pour vous permettre d'entendre les sons extérieurs, n'augmentez pas le volume à un point où vous êtes dans l'incapacité d'entendre ce qui est autour de vous.

## **Informations Importantes sur la Pile**

- Lorsque vous rangez l'appareil, pensez à retirer les piles car celles-ci pourraient fuir et endommager le lecteur.
- De l'électrolyte risque de fuir d'une pile mal insérée, jetée au feu ou rechargée alors qu'elle n'est pas conçue pour l'être.
- Débarrassez-vous immédiatement de toute pile présentant une fuite.
- Une pile qui fuit risque de vous brûler ou de vous blesser.
- Veillez à respecter les lois fédérales, nationales ou locales en vigueur lorsque vous jetez vos piles.

#### **Faites un Geste pour l'Environnement !**

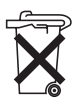

Avant de jeter vos piles, renseignez-vous auprès de votre revendeur – celui-ci sera peut-être à même de les reprendre afin de les recycler.

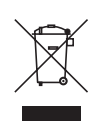

**Votre appareil THOMSON a été conçu et fabriqué avec des matériaux et des composants de très haute qualité pouvant être recyclés et réutilisés.**

Ce symbole vous indique qu'en fin de vie vos appareils électriques et électroniques ne doivent pas être jetés avec vos ordures ménagères.

Veuillez par conséquent vous débarrasser de ces appareils en les déposant dans votre déchetterie / centre de recyclage local.

Des systèmes distincts de récupération des produits électriques et électroniques existent au sein de la Communauté Européenne.

Veuillez nous aider à préserver l'environnement dans lequel nous vivons tous !

## **Insertion de la pile dans le lecteur**

- 1. Ôtez le couvercle du compartiment à pile en appuyant dessus, puis en le soulevant et en le retirant.
- 2. Insérez une pile de type

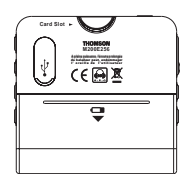

"AAA/LR03/R03" en veillant à respecter les polarités indiquées dans le compartiment. (Veuillez consulter la rubrique "Avant de Commencer" pour des informations importantes concernant les piles.)

3. Remettez le couvercle du compartiment en place.

## **Utilisation d'un Casque**

Insérez la prise de votre casque dans le connecteur ( $\Omega$ ) du lecteur.

**Lâchez-vous à Fond-** Mais Préservez vos Tympans. Pensez à bien baisser le volume de l'appareil avant d'enfiler le casque. Augmentez le volume progressivement et uniquement lorsque le casque est sur vos oreilles.

## **Insertion d'une Carte SD / MultiMediaCard**

Votre lecteur possède une mémoire flash intégrée. Pour augmenter le temps de lecture, vous pouvez insérer une carte SD/MMC (en option)

dans la fente conçue à cet effet.

- 1. Insérez une carte mémoire SD/MMC dans la fente se trouvant sur le dessus de l'appareil – veillez à ce que celui-ci soit bien éteint, puis conformez-vous à l'illustration ci-dessous.
- 2. Pour retirer une carte mémoire, tirez dessus lorsque l'appareil est éteint.

## **Connecter votre Lecteur Lyra à votre Ordinateur**

- 1. Soulevez le cache recouvrant le port USB du lecteur.
- 2. Insérez le câble d'extension USB dans le port USB du lecteur.
- 3. Insérez fermement l'autre extrémité de ce câble dans le port USB de l'ordinateur.
- 4. L'écran suivant apparaît sur l'affichage du lecteur.

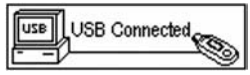

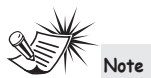

Ne retirez jamais la Carte Mémoire lorsque la lecture est en cours ou si l'appareil est allumé. Ceci pourrait causer un dysfonctionnement de la lecture ou endommager la carte mémoire et/ou l'appareil.

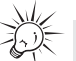

#### **Astuce**

Cet écran ne change pas, même après modification de la langue dans le menu Réglages.

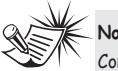

**Note :**

Consultez le Guide d'Utilisation du Logiciel pour plus de détails sur l'installation du pilote USB et le transfert de fichiers vers l'appareil.

# **Commandes Générales**

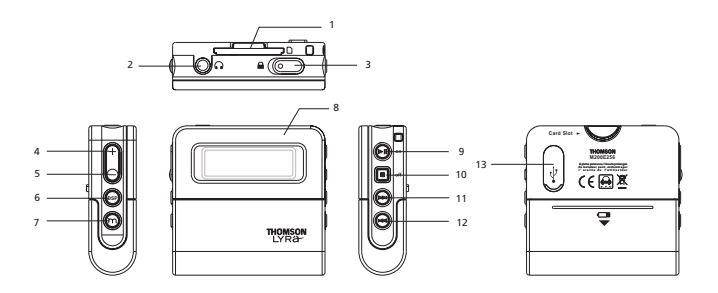

- **1.**  $\cap$  Fente pour carte SD/MMC
- **2.**  $\Omega$  Prise casque Insérez votre casque ici.
- **3. ■** Verrouillage Utilisez cet interrupteur pour verrouiller ou déverrouiller les touches du lecteur
- **4.** + Augmente le volume sonore
- **5.** - Diminue le volume sonore
- **6.** DSP Permet de sélectionner l'une des options DSP
- **7.**  $\Theta$  En mode Lecture, appuyez sur ce bouton pour indexer l'emplacement de début et de fin de la séquence de répétition A-B.
	- appuyez sur ce bouton et maintenez-le enfoncé pour accéder au mode de réglage et effectuer vos sélections.
- **8.** Affichage
- 9. **▶ II** Appuyez pour allumer l'appareil. En mode musique, appuyez une fois pour lancer ou interrompre la lecture.
- **10. ■** Appuyez sur ce bouton et maintenezle enfoncé pour éteindre l'appareil. En mode musique, appuyez une fois pour arrêter la lecture.
- **11.** ► I En mode Menu, permet de passer aux options suivantes. En mode Musique, permet d'atteindre les fichiers suivants.
- 12. **144** En mode Menu, permet de retourner aux options précédentes. En mode Musique, permet d'atteindre les fichiers précédents.
- **13.** Port USB

# **Affichage**

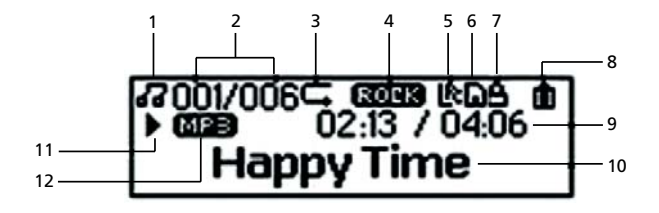

- **1.** Mode musique
- **2.** Numéro du fichier en cours et nombre total de fichiers présents sur le lecteur.
- **3.** Mode Répétition
- **4.** Mode DSP
- **5.** Affichage synchronisé des paroles
- **6.** Carte SD/MMC insérée
- **7.** Lecteur verrouillé.
- **8.** Indicateur de niveau de la pile
- **9.** Temps de lecture écoulé et durée totale du fichier en cours
- **10.** Affichage ID3 Tag
- **11.** Lecture / Pause / Stop
- **12.** Format (MP3/WMA/AA)

## **Lecture**

Appuyez sur  $\blacktriangleright$  **II** pour allumer le lecteur.

Appuyez sur 144 ou **PPI** pour sélectionner le fichier à lire.

## **Lecture / pause**

- Appuyez sur ▶ II pour lancer la lecture.
- Appuyez une fois sur  $\blacktriangleright$  **II** pour interrompre la lecture et appuyez de nouveau pour la reprendre.

## **Omettre des Fichiers**

- Pour passer au fichier suivant, appuyez sur le bouton  $\blacktriangleright$  et relâchez-le.
- Pour passer au fichier précédent, appuyez sur le bouton  $\blacksquare \blacktriangleleft \blacktriangleleft$  et relâchez-le dans les 4 secondes suivants le début du fichier en cours. Autrement, appuyez deux fois sur le bouton  $\blacksquare\blacktriangleleft\blacktriangleleft$ et relâchez-le.

Pour les fichiers audible multi sections, placez l'appareil en mode pause avant d'effectuer ces manoeuvres. Autrement, l'appareil ne ferait que passer à la section suivante/précédente.

## **Scanning files**

- Pour effectuer une recherche avant, appuyez sur le bouton  $\blacktriangleright$  I et relâchez-le.
- Pour effectuer une recherche arrière, appuyez sur le bouton  $\blacksquare \blacktriangleleft \blacktriangleleft$  et relâchez-le.

## **Réglage du volume**

- Pour augmenter le volume, appuyez sur +. La barre de volume s'affiche brièvement pour vous indiquer l'augmentation du son.
- Pour diminuer le volume, appuyez sur -. La barre de volume s'affiche brièvement pour vous indiquer la diminution du son.

## **Répétition A-B**

Vous pouvez répéter indéfiniment une séquence d'un fichier à l'aide du bouton A-B.

- 1. Lors de la lecture, appuyez sur le bouton A-B pour marquer l'emplacement du début de la séquence (A), "A-" apparaît sur l'affichage.
- 2. Appuyez de nouveau sur le bouton A-B pour marquer l'emplacement de fin de la séquence (B) ; la lecture de la séquence A to B démarre automatiquement. "A-B" apparaît sur l'affichage.
- 3. Pour revenir à une lecture normale, appuyez une nouvelle fois sur A-B.

#### Astuce

Pour éteindre complètement l'appareil, appuyez sur le bouton et maintenez-le enfoncé.

## **Menu operations**

Appuyez sur <sup>®</sup> pour accéder au menu du lecteur. Appuyez sur 144 ou → 1 pour sélectionner l'option de votre choix, puis appuyez de nouveau sur  $\Theta$  pour confirmer ou accéder au sous-menu. Pour quitter un menu, sélectionnez Exit ou appuyez sur le bouton  $\Theta$  et maintenez-le enfoncé, ou appuyez sur . La structure du menu est la suivante :

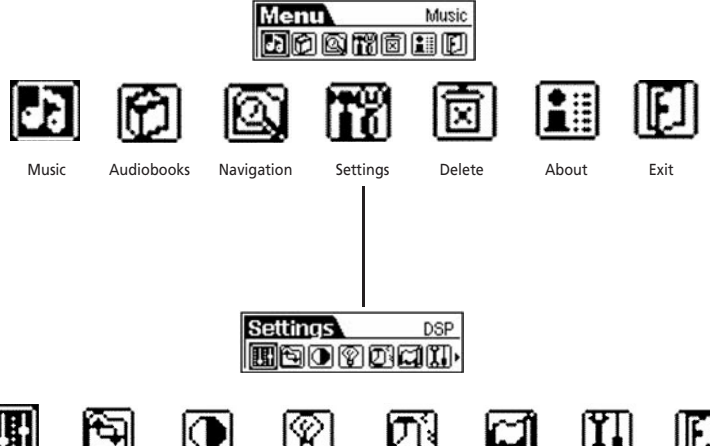

DSP Repeat Brightness Screen savers Power Save Language Restore Defaults Exit

## **Musique**

Sélectionnez cette option pour accéder au mode musique.

Appuyez sur III ou **PPI** pour sélectionner le fichier à lire. Appuyez sur **PII** pour démarrer la lecture.

## **Livres Audio**

Sélectionnez cette option pour accéder au mode Audible et lire des fichiers Audible. Appuyez sur  $\overline{144}$  ou  $\overline{11}$  pour sélectionner le fichier à lire. Appuyez sur **DII** pour lancer la lecture.

## **Navigation**

Sélectionnez cette option pour naviguer parmi les dossiers et fichiers. Appuyez sur **PII** pour lancer la lecture du fichier sélectionné. Appuyez sur m pour afficher le menu de fonctionnement.

**Play –** Lire ce dossier ou fichier. **Delete –** Supprimer ce fichier. (Fichiers

uniquement)

**Enter –** Ouvrir ce répertoire. (Dossiers uniquement)

**Cancel –** Retourner à l'écran de navigation.

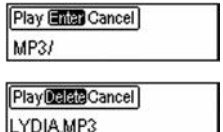

Sélectionnez **pour retourner** au niveau de dossier précédent. Appuyez sur

le bouton  $\widehat{m}$ et maintenez-le enfoncé pour quitter le menu dossier.

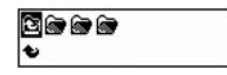

## **Réglages DSP**

Sélectionnez cette option pour modifier un réglage DSP.

Six options sont disponibles : NORMAL, BASS, ROCK , JAZZ , CLASSIC et POP.

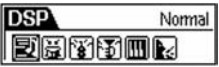

## **Répétition**

Sélectionnez cette option pour affiner le mode de lecture. Cinq options sont disponibles :

**Normal** – Lecture normale

**Repeat One** – Répétition du fichier en cours

**Repeat All** – Répétition de tous les fichiers

**Shuffle** – Lecture aléatoire des fichiers **Repeat Shuffle -** Répéter les fichiers par ordre aléatoire.

## **Économiseurs d'Écran**

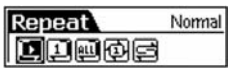

Sélectionnez cette option pour modifier la durée précédant l'activation de l'économiseur d'écran. Cinq options sont disponibles :

OFF / 10 sec / 20 sec / 30 sec / 1 min

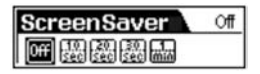

## **Luminosité**

Sélectionnez cette option pour modifier la luminosité de l'éclairage. Appuyez sur

**I<4** ou **▶▶I** pour changer le taux de luminosité.

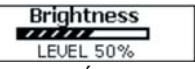

## **Économiseur d'Énergie**

Sélectionnez cette option pour modifier le laps de temps s'écoulant avant que le lecteur ne s'éteigne automatiquement. Six options sont disponibles :

OFF / 1 min / 2 min / 5 min / 10 min/ 15 min

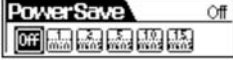

## **Langue**

Sélectionnez cette option pour modifier la langue d'affichage du lecteur.

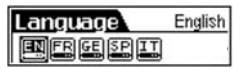

## **Réinitialisation**

Sélectionnez cette option et appuyez sur

 $\omega$  pour réinitialiser l'appareil aux paramètres d'usine.

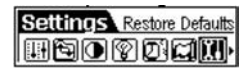

## **Supprimer**

#### **Suppression Totale**

1. Utilisez cette option pour supprimer tous les fichiers non désirés. Appuyez sur I<< ou DDI pour sélectionner l'option Delete All.

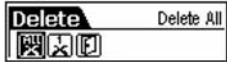

2. Appuyez sur  $\overline{144}$  ou  $\overline{11}$  pour sélectionner "Yes" (Oui) et appuyez ensuite sur  $\omega$  pour confirmer la suppression.

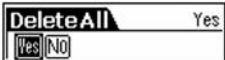

## **Suppression Unique**

- 1. Depuis le Mode Lecture ou Audible, appuyez sur 144 ou **PPI** pour sélectionner le fichier à supprimer.
- 2. Appuyez sur le bouton  $\varphi$  et maintenez-le enfoncé.
- 3. Appuyez sur  $\overline{\text{I}}$  **d** ou  $\overline{\text{I}}$  **p**our sélectionner l'option Delete.
- 4. Appuyez sur  $\overline{144}$  ou  $\overline{11}$  pour sélectionner l'option Delete One.

5. Appuyez sur  $\overline{144}$  ou  $\overline{11}$  pour sélectionner "Yes" (Oui) et appuyez

ensuite sur  $\omega$  pour confirmer la suppression.

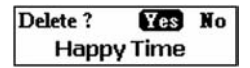

## **A Propos De**

Sélectionnez cette option pour consulter l'espace mémoire et la version du logiciel en cours.

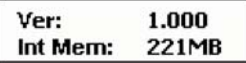

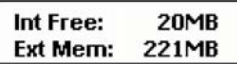

121MB **Ext Free:** 

# **Informations Supplémentaires**

## **Recherche des Pannes**

#### **L'appareil ne s'allume pas lorsque l'on appuie sur le bouton PLAY ?**

Les piles sont peut-être déchargées.

#### **Les pistes sautent ou le son est de mauvaise qualité ?**

- La fonction répétition, Aléatoire ou Programme est peut-être activée.
- Il existe peut-être un fort champ magnétique à proximité de l'appareil (par exemple, téléviseur trop proche).
- Les piles sont quasi déchargées insérez-en de nouvelles.

#### **Impossible de lancer la lecture ?**

- La fonction LOCK (verrouillage) est peut-être activée.
- Peut-être n'y a-t-il aucune piste mp3 dans la mémoire interne.

#### **L'affichage USB n'apparaît pas lorsque le lecteur est relié à l'ordinateur ?**

- Vérifiez les branchements entre votre appareil et l'ordinateur. (Veuillez consulter la rubrique "Installation Pilote USB ; Guide d'Utilisation Logiciel MusicMatch Jukebox™ Software")
- Vérifiez que les pilotes USB sont bien installés (Veuillez consulter la rubrique "Installation Pilote USB ; Guide d'Utilisation Logiciel MusicMatch Jukebox™ Software")

#### **Impossible de lire les pistes sur l'appareil ?**

- Assurez-vous que les pistes audio sont bien encodées au format mp3 ou Windows Media et aux débits binaires supportés. Débits binaires supportés par cet appareil : mp3 – 32 à 320 kbps wma – 48 à 192 kbps
- Les fichiers WMA sont peut-être protégés par la fonction de Gestion Numérique des Droits (DRM) et vous ne disposez pas de la bonne licence pour lire ces fichiers.
- Consultez le site Internet et/ou le fichier Aide de l'application du fournisseur auprès duquel vous avez téléchargé les fichiers musicaux afin d'obtenir tous les détails sur l'acquisition d'une licence. Pour plus d'informations sur l'acquisition des licences, consultez également le site www.microsoft.com/windowsmedia/d rm.

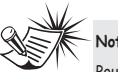

#### **Note**

Pour un résultat optimum, nous vous recommandons d'utiliser un débit binaire encodé constant se situant entre 32 et 320Kbps pour mp3 et entre 48Kbps et 192 Kbps pour Windows Media Audio. Toutefois, votre appareil peut également lire des pistes encodées en débit binaire variable (VBR).

# **Informations Additionnelles**

# **TELPLINE THOMSON**

Votre Contact THOMSON : 0.826 820 456 (pour la France 0.15 € / mn)

Ihr Kontakt zu THOMSON: 0180 1000 390, ab 16 10 2000. (für Deutschland, Kosten zum Ortstarif)

You can contact THOMSON by dialling: 0871 712 1312 (For Great-Britain, all calls will be charged 0,10£ / mn)

Para contactar con THOMSON marque: 901 900 410, a partir del 16.10.2000 (las llamadas serán cargadas al precio de la tarifa local)

> Il vostro contatto THOMSON: 8488 10 168, dal 16.10.2000 (tariffa chiamata urbana)

> > www.thomson-europe.com

#### **THOMSON 46, quai Alphonse Le Gallo 92648 Boulogne Cedex FRANCE www.thomson.net**

 $\backslash$ 

**TOCOM (v 3.0)**

# **THOMSON**

user manual

## **M200E256 M200E512 M200EG1**

USB Drivers Installation MusicMatch JukeboxTM Software (mp3, Windows MediaTM Audio)

Installation des pilotes USB Logiciel MusicMatch JukeboxTM (mp3, Windows MediaTM Audio)

Installation der USB-Treiber MusicMatch JukeboxTM Software (mp3, Windows MediaTM Audio)

Installazione dei driver USB Software MusicMatch JukeboxTM (mp3, Windows MediaTM Audio)

Instalación de los Controladores USB Aplicación MusicMatch JukeboxTM (mp3, Windows MediaTM Audio)

It is important to read this instruction book prior to using your new product for the first time. Es importante leer este manual antes de usar por vez primera su euipo.

**IMPORTANT – A LIRE ATTENTIVEMENT: Ce Contrat de Licence Utilisateur Final ("Le Contrat") constitue un accord légal entre vous et Thomson Inc. ("Thomson") portant sur l'utilisation du logiciel d'application/pilote de l'appareil Thomson Lyra ("Le Logiciel") ainsi que toute documentation éventuellement associée.** 

## **ACCEPTATION**

EN INSTALLANT LE LOGICIEL OU EN CLIQUANT SUR LE BOUTON D'ACCEPTATION DU LOGICIEL, EN COPIANT OU EN UTILISANT DE TOUTE AUTRE MANIERE LE LOGICIEL VOUS RECONNAISSEZ AVOIR PRIS CONNAISSANCE DU PRESENT CONTRAT, DE L'AVOIR COMPRIS ET D'ACCEPTER ETRE LIE PAR LES TERMES ET CONDITIONS Y FIGURANT. SI VOUS N'ACCEPTEZ PAS LES TERMES DU PRESENT CONTRAT, CLIQUEZ SUR LE BOUTON DE REFUS ET/OU DESINSTALLEZ LE LOGICIEL ET/OU N'UTILISEZ PAS LE LOGICIEL.

## **LICENCE**

a) La présente Licence vous permet (i) d'installer et d'utiliser le Logiciel sur un ordinateur unique et (ii) d'effectuer une (1) copie dudit Logiciel dans le but de le sauvegarder et de l'archiver, à condition toutefois que la copie contienne toutes les informations sur le copyright et autres droits sur la propriété intellectuelle figurant sur le Logiciel original.

b) Vous êtes autorisé à transférer ce Logiciel et sa Licence, uniquement comme partie intégrante de l'appareil Thomson Lyra, à une autre partie à condition que celle-ci prenne connaissance et accepte tous les termes et conditions du présent Contrat. Lorsque vous transférez ce Logiciel, vous devez également soit transférer à la nouvelle partie bénéficiaire toute copie en ayant été faite, soit détruire toute copie n'étant pas transférée.

## **RESTRICTIONS**

a) A l'exception de la présente Licence qui vous est expressément concédée dans ce Contrat, aucune autre Licence n'est impliquée.

b) Vous n'êtes pas autorisé à (i) modifier, traduire, effectuer une ingénierie inverse, décompiler, désassembler (sauf dans la mesure ou cette restriction est expressément interdite par la réglementation applicable) ou à créer des éléments dérivés du Logiciel ou (ii) à effectuer une copie du Logiciel à l'exception de ce qui est expressément autorisé dans les présents termes et conditions. Vous vous engagez à n'utiliser le présent Logiciel que d'une façon conforme à la réglementation en vigueur dans la juridiction où le Logiciel est employé ; ceci inclus, mais sans s'y limiter, les restrictions applicables concernant le copyright et tout autre droit de la propriété intellectuelle.

c) Ce Logiciel peut contenir un code de version bêta qui ne fonctionnera pas de la même manière qu'un code de version finale. Si tel était le cas, il est possible que le Logiciel ne fonctionne pas correctement. Des mises à niveau du Logiciel peuvent être téléchargées depuis www.thomson-lyra.com.

d) Thomson n'est pas tenu de fournir de

services d'assistance pour ce Logiciel. e) Ce Logiciel est concédé avec une "LIMITATION DE DROITS". L'utilisation, la duplication ou la divulgation par l'Administration Fédérale des Etats-Unis est soumise aux limitations prévues par le sous-paragraphe (c)(1)(ii) du DFARS 252.227-7013, ou FAR 52.227-19, ou FAR 52.227-14 Alt. III.

## **EXPIRATION ET RESILIATION**

a) La Licence concédée débute au jour de votre acceptation du présent Contrat et reste en vigueur jusqu'à sa résiliation par l'une ou l'autre des deux parties.

b) Vous pouvez volontairement et sans préavis résilier ce Contrat à tout moment en détruisant ou en effaçant définitivement le Logiciel original ainsi que toute copie en ayant été faite.

c) Si vous veniez à utiliser, copier, modifier ou transférer ce Logiciel, ou toute copie en ayant été faite, partiellement ou intégralement, à l'exception des cas expressément stipulés dans le présent Contrat, votre Licence serait immédiatement résiliée.

d) Dès expiration ou résiliation de la Licence, vous êtes tenu de détruire ou d'effacer définitivement le Logiciel original ainsi que toute copie en ayant été faite.

## **LIMITATION DE RESPONSABILITE**

CE LOGICIEL EST FOURNI 'TEL QUEL' ET AUCUNE GARANTIE IMPLICITE OU EXPLICITE DE QUELQUE NATURE QUE CE SOIT, INCLUANT MAIS SANS S'Y LIMITER, LES GARANTIES COMMERCIALES D'ADEQUATION A DES FINS PARTICULIERES, DE TITRE OU DE NON-VIOLATION N'EST DONNEE. EN AUCUN CAS THOMSON INC. NE POURRA ETRE TENU POUR RESPONSABLE DE LA QUALITE OU DES PERFORMANCES DU LOGICIEL. DANS L'EVENTUALITE OU CE LOGICIEL SE REVELERAIT DEFECTUEUX, C'EST A VOUS (ET NON A THOMSON, SES FOURNISSEURS, SES AFFILIES OU SES DISTRIBUTEURS) QU'INCOMBERA LA CHARGE ET LE COUT DE TOUTE REPARATION OU CORRECTION NECESSAIRE.

Certaines juridictions ne permettent pas la limitation ou l'exclusion de

responsabilité. Il en résulte que les limitations exposées ci-dessus ne s'appliquent peut-être pas dans votre cas. Il se peut en outre que vous bénéficiiez d'autres droits selon la législation en vigueur.

## **DROITS DE PROPRIETE**

Tous titres ou droits de propriété intellectuelle dans et pour ce Logiciel ou toute copie pouvant en avoir été faite restent la propriété exclusive de Thomson et des ses fournisseurs. Tous titres ou droits de propriété intellectuelle dans et pour le contenu auquel ce Logiciel donne accès reste la propriété exclusive des ses propriétaires respectifs et peut être protégé par les lois ou traités applicables sur le copyright et la propriété intellectuelle. La présente Licence ne vous confère en aucun cas le droit d'utiliser ce contenu.

## **LIMITATION DE RESPONSABILITE**

a) DANS LA LIMITE DU DROIT APPLICABLE, NI THOMSON, SES AFFILIES OU SES DISTRIBUTEURS NE SAURONT ETRE TENUS POUR RESPONSABLES DES DOMMAGES DIRECTS, INDIRECTS, CONSÉQUENTS OU INCIDENTS, DE QUELQUE NATURE QUE CE SOIT, Y COMPRIS MAIS SANS S'Y LIMITER LES DOMMAGES DUS AUX PERTES DE BÉNÉFICES, INTERRUPTION DES ACTIVITÉS, CORRUPTION DES FICHIERS, PERTES DE DONNÉES, OU TOUT AUTRE DOMMAGE PECUNIAIRE) QUELLE QU'EN SOIT LA CAUSE, Y COMPRIS CONTRAT, TORT OU NEGLIGENCE, RÉSULTANT DE OU RELATIFS À VOTRE UTILISATION OU VOTRE INAPTITUDE À UTILISER LE LOGICIEL MÊME SI THOMSON A ÉTÉ INFORMÉ DE LA POSSIBILITÉ DE TELS DOMMAGES. CERTAINS ETATS OU JURIDICTIONS NE PERMETTANT PAS LA LIMITATION DE LA RESPONSABILITÉ POUR DOMMAGES CORPORELS, INDIRECTS OU ACCESSOIRES, IL EST POSSIBLE QUE CETTE LIMITATION NE S°¶APPLIQUE PAS DANS VOTRE CAS.

b) VOUS ASSUMEZ L'ENTIERE RESPONSABILITE DU CHOIX DU LOGICIEL APPROPRIE POUR ATTEINDRE LES

RESULTATS ESCOMPTES AINSI QUE DE L'INSTALLATION, DE L'UTILISATION ET DES RESULTATS OBTENUS.

## **WINDOWS MEDIA**

Cette version du Lecteur Numérique Personnel Lyra ("Lecteur Lyra") contient un logiciel sous licence Microsoft vous permettant de lire des fichiers Windows Media Audio (WMA) ("Logiciel WMA "). Une licence du Logiciel WMA vous est concédée pour une utilisation avec le lecteur Audio Portable RCA/THOMSON pour musique numérique aux conditions stipulées ci-après. En installant et en utilisant cette version du Lecteur Lyra vous acceptez ces conditions. SI VOUS N'ACCEPTEZ PAS LES TERMES ET CONDITIONS DU PRESENT CONTRAT DE LICENCE UTILISATEUR FINAL VEUILLEZ NE PAS INSTALLER OU UTILISER CETTE VERSION DU Lecteur Lyra.

Le Logiciel WMA est protégé par les lois régissant le copyright et autres droits de propriété intellectuelle. Cette protection s'étend également à toute documentation relative au Logiciel WMA, qu'elle soit sous forme écrite ou électronique.

OCTROI DE LICENCE. Le Logiciel WMA ne vous est concédé sous licence qu'aux conditions suivantes: Vous avez le droit d'utiliser cette version

du Lecteur Lyra équipée du Logiciel WMA uniquement avec le Lecteur Audio Portable.

Vous n'avez pas le droit d'effectuer de l'ingénierie inverse, de décompiler ou de désassembler le Logiciel WMA, sauf et seulement dans la mesure où ces opérations seraient expressément permises par la réglementation applicable nonobstant la présente limitation.

Vous êtes autorisé à transférer vos droits d'utilisation de cette version du Lecteur Lyra uniquement dans le cas d'une vente ou d'un transfert de votre Lecteur Audio Portable et à condition que le bénéficiaire prenne connaissance et

accepte les termes et conditions de ce Contrat de Licence Utilisateur Final. Si la version du Lecteur Lyra que vous transférez résulte d'une mise à niveau, vous avez également l'obligation de transférer toutes les versions précédentes du Lecteur Lyra en votre possession et qui sont équipées du Logiciel WMA.

MICROSOFT NE FOURNIT AUCUNE GARANTIE DE QUELQUE NATURE QUE CE SOIT POUR LE LOGICIEL WMA, ET MICROSOFT NE FAIT AUCUNE REPRESENTATION QUANT A LA FONCTIONNALITE DU LOGICIEL WMA.

Le Logiciel WMA est d'origine américaine. Toute exportation de cette version du Lecteur Lyra doit être conforme à toutes les lois applicables, nationales et internationales, y compris la législation américaine en matière d'exportation (U.S. Export Administration Regulations), s'appliquant au Logiciel WMA intégré au Lecteur Lyra.

## **LOGICIEL TIERCE PARTIE**

TOUT LOGICIEL D'UNE TIERCE PARTIE POUVANT ETRE FOURNI AVEC LE PRESENT LOGICIEL EST INCLUS POUR ETRE UTILISE OU NON A VOTRE GUISE. DANS L'EVENTUALITE OU VOUS CHOISIRIEZ D'UTILISER UN TEL LOGICIEL TIERCE PARTIE, CETTE UTILISATION SERA REGIE PAR LE CONTRAT DE LICENCE UTILISATEUR FINAL DUDIT LOGICIEL ET DONT UNE COPIE ELECTRONIQUE AURA ETE INSTALLEE DANS LE FICHIER CORRESPONDANT DE VOTRE ORDINATEUR UNE FOIS L'INSTALLATION DU LOGICIEL EFFECTUEE. THOMSON NE PEUT EN AUCUN CAS ETRE TENU POUR RESPONSABLE D'UN LOGICIEL TIERCE PARTIE ET N'A AUCUNE RESPONSABILITE ENVERS VOTRE UTILISATION D'UN TEL LOGICIEL TIERCE PARTIE.

## **DISPOSITION GENERALES**

Le présent Contrat ne peut être modifié que sur accord écrit signé par vous et Thomson. Toutes modifications des termes et conditions du présent Contrat effectuées d'une autre manière quelle qu'elle soit n'aura aucune valeur. Si l'une quelconque des dispositions du présent Contrat est jugée nulle, illégale ou non exécutoire, cela n'affectera en rien la validité et la légalité des autres dispositions du Contrat qui resteront applicables et exécutoires. Le présent Contrat constitue l'intégralité de l'accord entre vous et Thomson et remplace toute les propositions ou accords antérieurs, verbaux ou écrits, ainsi que toutes les communications entre vous et Thomson relatives aux dispositions du présent Contrat.

## **LOI APPLICABLE**

Le présent Contrat est régi par la loi française, sans égards au conflit de lois.

# **Table des matières**

#### **Contrat de Licence Utilisateur Final**

#### **Table des matières**

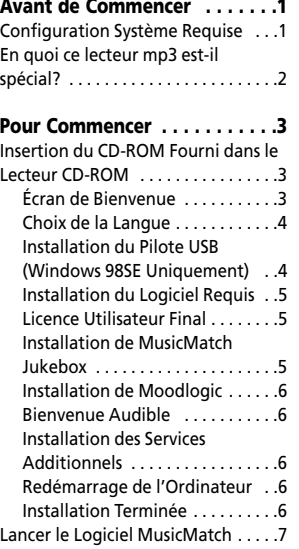

#### **Transférer de la Musique . . . . .7**

Connecter Lecteur à un Ordinateur 7 Transférer des Fichiers vers le Lecteur Audio Numérique ........8 Transférer des fichiers via MusicMatch Jukebox . . . . . . . . . . . 9 Transférer des Fichiers via Windows Explorer (Glisser-Lâcher) . . . . . . . . .10 Déconnecter votre Lyra de l'Ordinateur . . . . . . . . . . . . . . . . . . .11

#### **Guide en Cas de Problèmes . .12**

Les descriptions et caractéristiques données dans ce document ne sont données généralement qu'à titre indicatif et non pas à titre de garantie. Afin de fournir des produits de la plus haute qualité possible, nous nous réservons le droit de procéder à des améliorations ou des modifications sans avis au préalable. La version anglaise sert de référence finale pour tous les détails concernant les produits et leur fonctionnement, dans le cas où des divergences se produiraient dans les versions en d'autres langues.

#### **"Cher Client Thomson,**

**Nous vous remercions d'avoir acheté ce Lecteur Audio Numérique Thomson Lyra™. Cet appareil peut lire les contenus audio mp3 et Windows Media™ (WMA) libres ainsi que la plupart des contenus achetés en ligne auprès de sites de téléchargements musicaux.**

**Une fois votre musique achetée et téléchargée sur votre PC, vous êtes fin prêt à déplacer ce contenu vers votre lecteur. Pour transférer votre musique vous devez utiliser Windows Media Player ou l'application recommandée par le service de téléchargement en ligne.**

**(Note : Services et applications doivent être compatibles avec Windows Media audio – et supporter la fonction de Gestion Numérique des Droits (Digital Rights Management.)"**

 $\mathbf{r}$ <br>...

#### **Avertissement :**

L'utilisation de ce produit n'est destinée qu'à un usage personnel. La copie de CD ou le téléchargement de fichiers de musique en vue d'une vente ou autre fin commerciale constitue une infraction à la loi sur les droits d'auteur. Le téléchargement de fichiers sans le consentement de leur propriétaire constitue également une infraction sur les droits d'auteur.

## **Configuration Système Requise**

- Pentium III 500MHz ou supérieur recommandé Macintosh iMac G3 ou supérieur
- Windows ®98SE, Me, 2000, ou XP Mac OS X Version 10.1.5 ou supérieur
- Internet Explorer 4.0 ou supérieur
- Accès Internet
- 100Mo d'espace disque dur disponible pour le logiciel
- 64Mo de RAM (128 Mo recommandé)
- Lecteur CD-ROM capable d'extraction audio numérique
- Port USB (2.0 recommandé)
- Carte Son

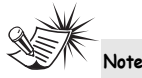

Assurez-vous que les pistes sont bien encodées au format mp3 ou Windows Media et au débits binaires supporté. Débits binaires supportés par ce lecteur : mp3 – 32 à 320Kbps Wma – 48 à 192Kbps

## **En quoi ce lecteur mp3 est-il spécial?**

Ce lecteur a été conçu pour lire des fichiers audio mp3 et Windows Media™ encodés sur une carte flash intégrée. A cet effet, il vous faut utiliser un ordinateur équipé de Windows et d'un port USB, un câble d'extension (fourni) ainsi qu'un logiciel de gestion musical (MusicMatch Jukebox).

Le CD du logiciel de Gestion Musical fourni avec votre Lecteur Audio Numérique contient tous les composants dont vous avez besoin pour une utilisation optimale de votre Lecteur Audio Numérique Lyra.

Ces éléments donnent accès aux fonctions suivantes :

- installation du pilote USB pour les utilisateurs de Windows 98SE (Veuillez consulter la page 4)
- transfert de fichiers depuis votre ordinateur vers votre Lecteur Audio Numérique Lyra.

• utilisation du logiciel MusicMatch Jukebox pour organiser votre collection musicale et la transférer vers votre Lecteur Audio Numérique Lyra.

Le logiciel MusicMatch Jukebox™ compresse les fichiers audio (de CD musicaux) au format mp3 ou Windows Media Audio (WMA) afin que vous puissiez les écouter sur votre Lecteur Audio Numérique Lyra. Le logiciel MusicMatch vous permet également de télécharger des fichiers déjà compressés depuis Internet et de les transférer vers votre Lecteur Audio Numérique Lyra (ou encore d'écouter de la musique sur votre ordinateur).

## **Insertion du CD-ROM Fourni dans le Lecteur CD-ROM**

Allumez votre ordinateur et insérez le CD de Gestion Musical fourni avec votre Lecteur Audio Numérique Lyra dans votre ordinateur.

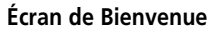

Si l'écran de bienvenue n'apparaît pas automatiquement, double-cliquez sur Poste de Travail, puis sur l'icône de votre lecteur CD-ROM et enfin sur Installer afin de lancer le processus d'installation.

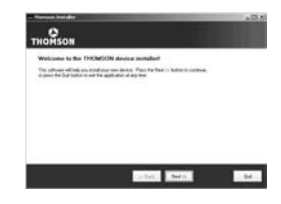

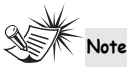

Ne branchez pas votre Lecteur Audio Portable Lyra à votre PC avant ou pendant l'installation du pilote.

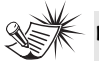

**Note** 

- Si vous utilisez Windows ME/2000/XP , aucun pilote supplémentaire n'est requis.
- Si vous utilisez Windows 98SE, vous devez installer les pilotes USB fournis sur le CD-ROM pour que votre Lecteur Audio Numérique Lyra puisse fonctionner correctement.

### **Choix de la Langue**

**F**

Sélectionnez la langue de votre choix, puis cliquez sur *Next* pour continuer.

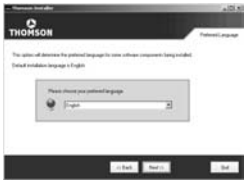

#### **Installation du Pilote USB (Windows 98SE Uniquement)**

Pour les systèmes Windows 98SE, vous devez installer le pilote USB avant que votre ordinateur ne puisse communiquer avec votre lecteur Lyra. Pour installer automatiquement ce pilote, suives les instructions données à la page suivante.

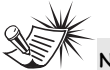

#### **Note**

Le programme d'installation détectera automatiquement si votre système requiert un pilote USB. Si tel est le cas, le programme installera le pilote USB avant d'installer les autres logiciels requis. Pour terminer, le programme redémarrera automatiquement votre ordinateur.

## **Installation des Logiciels Requis**

Cliquez sur *Install*, et suivez les instructions qui s'affichent sur l'écran pour installer les divers fichiers requis.

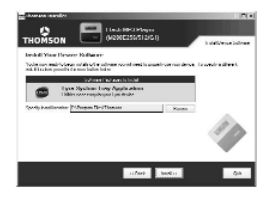

## **Licence Utilisateur Final**

Veuillez lire attentivement la Licence Utilisateur Final, vous pouvez interrompre l'installation à tout moment si vous ne l'acceptez pas.

Cliquez sur *Accept* (Accepter) pour poursuivre l'installation.

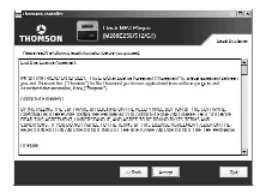

#### **Installation de MusicMatch Jukebox**

MusicMatch Jukebox est un logiciel de

gestion musical qui vous permet d'organiser et de gérer vos fichiers audio numériques ; il sert également à transférer la musique vers votre Lecteur Audio Numérique Lyra.

1. Cliquez sur *Install* pour lancer le programme d'installation de MusicMatch.

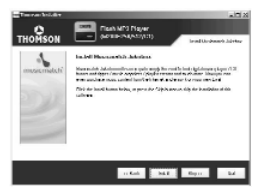

Veuillez patienter pendant le démarrage de l'installation. Cela peut prendre jusqu'à 20 secondes.

2. Suivez les instructions qui s'affichent à l'écran pour installer MusicMatch Jukebox.

Pour plus d'informations sur MusicMatch Jukebox, cliquez sur l'option Tutorials (Didacticiels) sur le CD ou visitez le site

www.musicmatch.com.

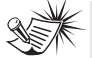

**Note**

Il est conseillé de désinstaller toute version antérieure du logiciel MusicMatch Jukebox avant de commencer.

Une fois la désinstallation terminée, effacez également le dossier MusicMatch se trouvant sous C:\Program Files.

#### **Installation des Services Additionnels**

Cliquez sur "Launch" (Lancer) pour obtenir d'autres services de musique numérique fournis par nos partenaires.

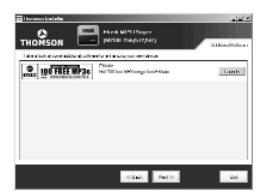

## **Installation Terminée**

L'installation est terminée ! Vous pouvez visiter le site Internet du fabricant pour plus de détails.

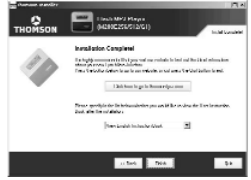

#### **Redémarrage de votre Ordinateur**

Il vous sera peut être nécessaire de redémarrer votre ordinateur afin que les logiciels fonctionnent correctement

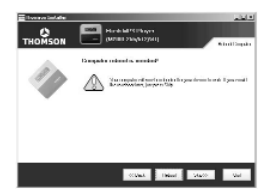

## **Lancez le Logiciel MusicMatch**

Le logiciel MusicMatch convertit vos fichiers audio au format mp3 et WMA pour que vous puissiez les écouter sur votre Lecteur Audio Numérique Lyra.

- 1. Retirez le CD de Gestion Musical de votre ordinateur.
- 2. Lancez le logiciel MusicMatch Jukebox (double-cliquez sur l'icône MusicMatch se trouvant dans la zone de notification du bureau de votre ordinateur).

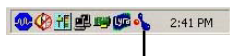

L'icône de MusicMatch située dans la zone de navigation de votre ordinateur.

# **Transférer de la Musique**

## **Connecter Lecteur à un Ordinateur**

Connectez votre Lecteur Audio Numérique Lyra à votre ordinateur. Le Lecteur Audio Numérique Lyra s'affichera comme Disque Amovible.

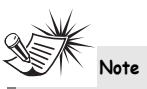

Cela peut prendre plusieurs secondes avant que votre appareil (le Lecteur Audio Numérique Lyra) ne soit détecté par votre ordinateur, tout spécialement sous Windows 2000/XP. Cliquez sur le bouton Actualiser dans le Poste de Travail ou Explorer pour vous assurer que l'appareil a bien été reconnu.

## **Note**

Votre Lecteur Audio Numérique Lyra est capable de transférer des fichiers en mode grande vitesse de USB 2.0. Ceci est 40 fois plus rapide que pour l'USB 1.1. Si un port USB 2.0 est disponible sur votre ordinateur, utilisez-le pour connecter votre Lecteur Audio Numérique Lyra. Néanmoins, votre appareil est également compatible avec les ports USB 1.1 plus anciens; malheureusement, ceux-ci ne vous permettront pas de bénéficier des

## **Transférer des Fichiers vers le Lecteur Audio Numérique**

avantages de la vitesse accrue.

Vous avez la possibilité de transférer des fichiers vers votre Lecteur Audio Numérique Lyra via MusicMatch Jukebox ou Windows Explorer.

Si votre Lecteur Audio Numérique Lyra n'est pas déjà connecté à votre ordinateur, connectez-le à l'aide du câble USB fourni tel qu'indiqué sur l'illustration de la page précédente.

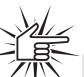

**Attention**  Ne débranchez jamais le câble USB lors d'un transfert musical. Ceci risquerait de corrompre les fichiers système ou les fichiers en cours de transfert.

**Note** 

Les fichiers de musique sécurisés peuvent être transféré vers votre lecteur Lyra via Windows Media

Player ou l'application (MusicMatch Jukebox, par exemple) recommandée par le site de téléchargement musical en ligne. Veuillez visiter le site Internet auprès duquel vous avez effectué l'achat du contenu audio pour plus de détails sur le transfert de musique sécurisée vers votre lecteur.

Pour plus d'informations sur Windows Media Player, visitez http://www.microsoft.com/windows/ windowsmedia.

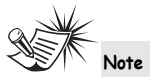

Certains fichiers wma peuvent être équipés de la protection DRM. Pour ce type de fichiers, il vous est nécessaire d'obtenir une licence avant de pouvoir les lire sur votre lecteur Lyra. Pour plus d'informations, veuillez consulter le site www.microsoft.com/windows/ windowsmedia/drm

## **Transférer des fichiers via MusicMatch Jukebox**

1. Depuis la Music Library (Discothèque) faites un glisser-lâcher des pistes de votre choix vers la zone Playlist puis mémorisez la playlist.

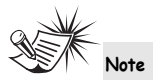

Assurez-vous de bien mémoriser la playlist faute de quoi celle-ci ne s'affichera pas dans la fenêtre playlist de l'écran du Portable Device Manager (Gestionnaire Lecteur Amovible).

- 2. Depuis la zone menu, sélectionnez l'option *Files/Send to Portable Device* (Fichiers/Envoyer vers Lecteur Amovible) ou cliquez sur *Send to Portable* (Envoyer vers Lecteur Amovible) sous l'élément copy apparaissant du côté gauche de l'écran de MusicMatch Jukebox pour faire apparaître l'interface du Portable Device Manager.
- 3. Cliquez sur *Options* et sélectionnez-y le lecteur de votre choix sous *Select Device*.

Cliquez sur OK.

Votre appareil devrait être affiché sous *Portable Device*.

4. Sélectionnez la playlist et faites la glisser vers le lecteur actif apparaissant sous *Portable Device*. Seules les playlists ayant été mémorisées à l'étape 1 seront affichées dans la fenêtre playlists. Toutes les chansons contenues dans la playlist sélectionnées seront automatiquement transférées vers votre Lecteur Audio Numérique Lyra.

Durant le transfert, une barre d'état s'affiche sur l'écran du *Portable Device Manager*, et le message "USB Transferring" (transfert USB) se met à clignoter sur l'écran LCD de votre lecteur Lyra.

## **Transférer des Fichiers via Windows Explorer (Glisser-Lâcher)**

Depuis Windows Explorer, sélectionnez tous les fichiers/dossiers que vous désirez transférer vers votre Lecteur Audio Numérique Lyra et faites les glisser vers la lettre de lecteur représentant votre Lecteur Audio Numérique Lyra.

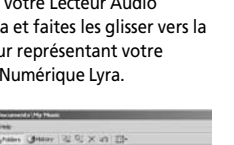

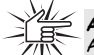

**Attention**  Assurez-vous que toutes les données ont bien été transférées vers votre Lecteur Audio Portable Lyra avant de débrancher le câble USB.

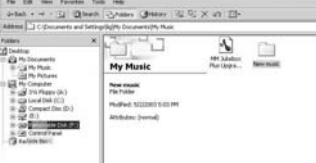

## **Déconnecter votre Lyra de l'Ordinateur**

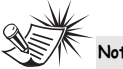

Avant de débrancher la connexion USB depuis l'ordinateur ou depuis votre Lecteur Audio Portable Lyra, assurez-vous que le message "Safe to unplug" (Vous pouvez débrancher en toute sécurité) s'affiche bien sur l'écran.

Depuis la Zone de Notification, effectuez un double-clic du bouton gauche sur l'icône et sélectionnez l'option Unplug or eject hardware (débrancher ou éjecter le périphérique). Sélectionnez le lecteur associé à votre Lecteur Audio Numérique Lyra.

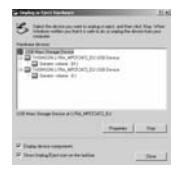

L'écran *Stop a hardware device* (arrêter un périphérique) apparaît. Sélectionnez-y une nouvelle fois le périphérique que vous souhaitez arrêter et cliquez sur **OK**.

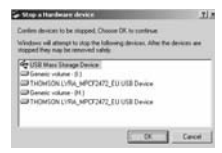

Vous pouvez également arrêter votre Lecteur Audio Numérique Lyra en cliquant droit sur l'icône **a** apparaissent dans la Zone de Navigation et en sélectionnant le lecteur correspondant à votre appareil. **Note** 

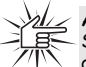

#### **Attention**

Si vous souhaitez retourner au mode USB à ce stade afin de transférer d'autres fichiers, il vous faut débrancher le lecteur, puis le rebrancher de nouveau à votre PC.

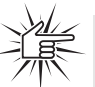

#### **Attention**

Assurez-vous que toutes les données ont bien été

transférées vers votre Lecteur Audio Portable Lyra avant de débrancher le câble USB.

Si vous utilisez Windows 2000, vous devez arrêter l'appareil avant de le débrancher. Cliquez sur l'icône (icône Unplug (débrancher) ou Eject hardware (éjecter matériel)) située dans la zone de navigation et sélectionnez le média USB Mass Storage (Stockage de masse) associé à la lettre du lecteur représentant votre Lecteur Audio Numérique Lyra; sélectionnez l'appareil que vous souhaitez arrêter. Veuillez consulter la rubrique d'Aide de Windows pour plus de détails sur le débranchement ou l'éjection de matériel.

# **Guide en Cas de Problèmes**

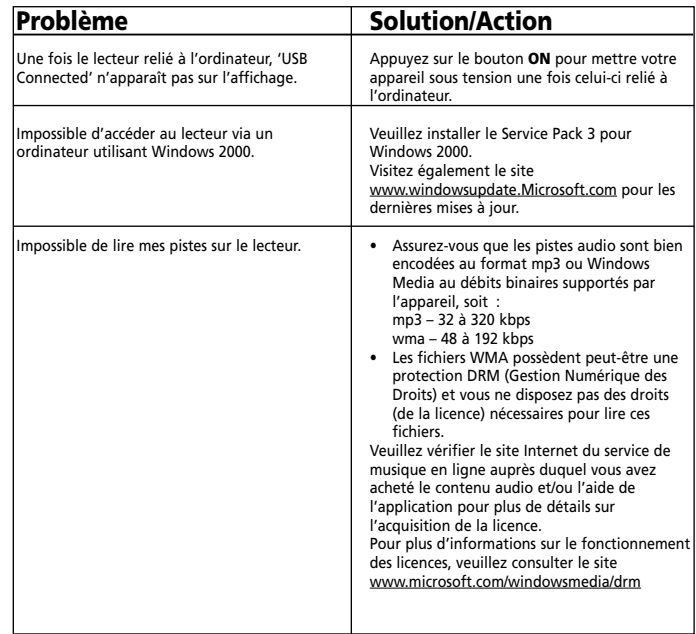

**THOMSON 46, quai Alphonse Le Gallo 92648 Boulogne Cedex FRANCE www.thomson.net**

**TOCOM (v3.0)**